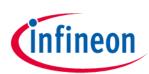

# 2ED4820-EM EB2 2HSV48

About this document

#### Scope and purpose

This document describes how to use the evaluation board 2ED4820-EM EB2 2HSV48.

### Intended audience

Engineers who want to evaluate the capabilities of the 2ED4820-EM 48V high side gate driver in an easy and flexible way, at medium current levels (up to 20A DC).

### **Table of contents**

| Abou  | t this document                                                                             | 1  |
|-------|---------------------------------------------------------------------------------------------|----|
| Table | e of contents                                                                               | 1  |
| 1     | Introduction to the 2ED4820-EM EB2 2HSV48                                                   | 2  |
| 1.1   | Overview                                                                                    |    |
| 1.2   | Key features                                                                                | .4 |
| 1.2.1 | Typical connection with a PC and a power supply (Common source + High side current sense) . | .4 |
| 1.3   | Mandatory jumpers                                                                           | .5 |
| 1.4   | Configuring the current sense position                                                      | .5 |
| 1.4.1 | Low side current sense:                                                                     | .5 |
| 1.4.2 | High side current sense:                                                                    | .6 |
| 1.5   | Overview of the power configurations which can be tested                                    | .6 |
| 1.5.1 | Common drain power configuration (1 single load):                                           | .6 |
| 1.5.2 | Common source power configuration, 1 single load:                                           | .7 |
| 1.5.3 | Common source power configuration, 2 loads:                                                 | .8 |
| 1.6   | Level shifter and end-of-charge detector                                                    | 10 |
| 2     | Software user manual1                                                                       | 13 |
| 2.1   | Prerequiresites                                                                             | 13 |
| 2.1.1 | Installing the Config Wizard for 2ED4820 EB                                                 | 13 |
| 2.1.2 | Flashing the XMC2Go                                                                         | 14 |
| 2.2   | Accessing the user guide in the 'Help' menu                                                 | 16 |
| 3     | Board connectors description1                                                               | 17 |
| 3.1   | Power connectors                                                                            | 17 |
| 3.2   | Interface connectors                                                                        | 17 |
| 3.2.1 | Connector J1                                                                                | 17 |
| 3.2.2 | Connector J2                                                                                | 17 |
| 3.2.1 | Connector J3                                                                                | 18 |
| 3.3   | Test points                                                                                 | 18 |
| 4     | Schematic1                                                                                  | 19 |
| 5     | Bill of Material                                                                            | 21 |
| 1     | PCB: layers                                                                                 | 23 |
| Revis | ion history                                                                                 | 25 |

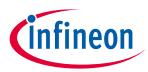

#### 1 Introduction to the 2ED4820-EM EB2 2HSV48

#### 1.1 **Overview**

The 2ED4820-EM EB2 2HSV48 from Infineon Technologies is a flexible evaluation board designed to showcase the capabilities of the 2ED4820-EM. This board includes Infineon's XMC1100 XMC2Go daughter board to interface to a PC over a USB cable.

A graphical user interface (GUI), called Config Wizard for 2ED4820 EB, is provided via Infineon Development center. It running on a Windows PC, to control, configure and diagnoze the 2ED4820-EM.

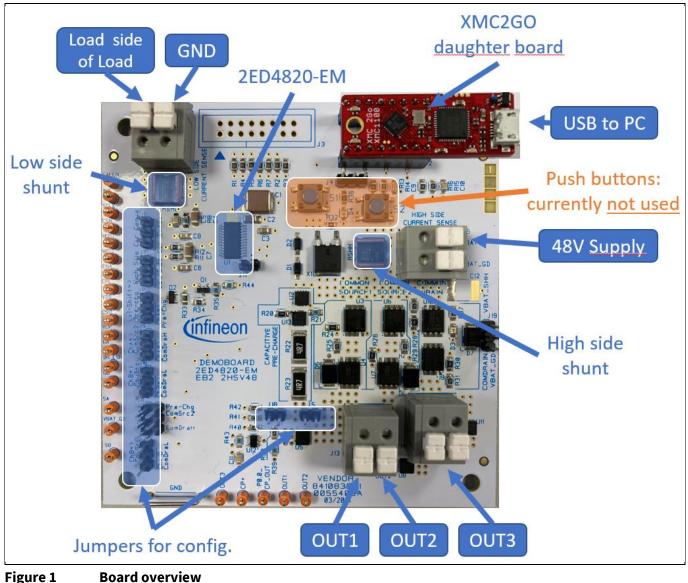

Figure 1

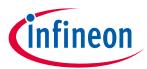

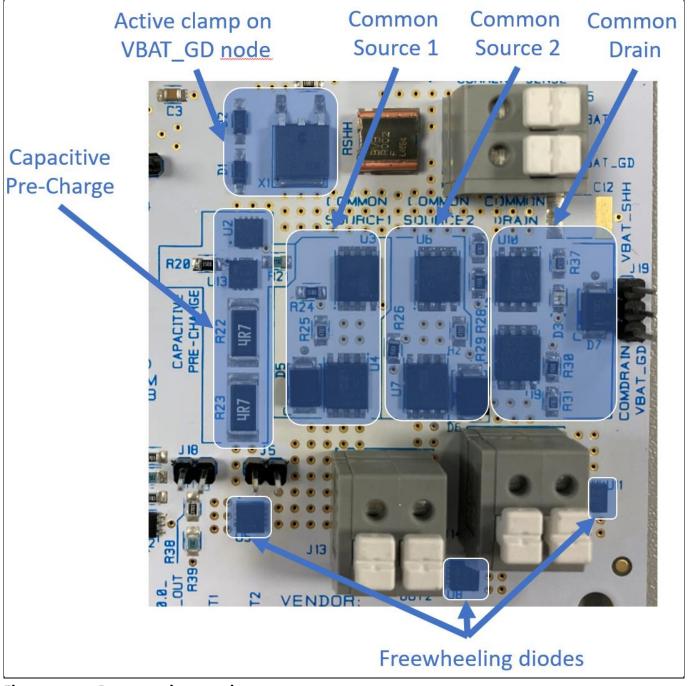

Figure 2 Power section overview

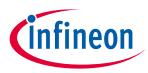

### 1.2 Key features

• The evaluation board is able to deliver a continuous DC current up to 20A per channel It comes with a jumper-based configurability, to test various topologies.

Warning: make sure to completely configure the jumpers before turning ON the power supply!!

The various configurations include:

- Power MOSFETs configured either in common drain or common source topologies
- High side or low side current sense
- Optional capacitor pre-charge resistive channel, driven either by one channel of the 2ED4820-EM or by a discrete level shifter supplied by the charge-pump of 2ED4820-EM.

Warning: the power resistors (R22 and R23) are sized to pre-charge a capacitance of max 1mF (one millifarad).

- The board comes with any test points on the edges of the board to easily check signals with an
  oscilloscope.
- A USB interface (XMC2GO) is provided, to drive the SPI serial interface of 2ED4820-EM from a PC
- A graphical user interface running on a PC allows to control, configure and diagnose the 2ED4820-EM

### 1.2.1 Typical connection with a PC and a power supply (Common source + High side current sense)

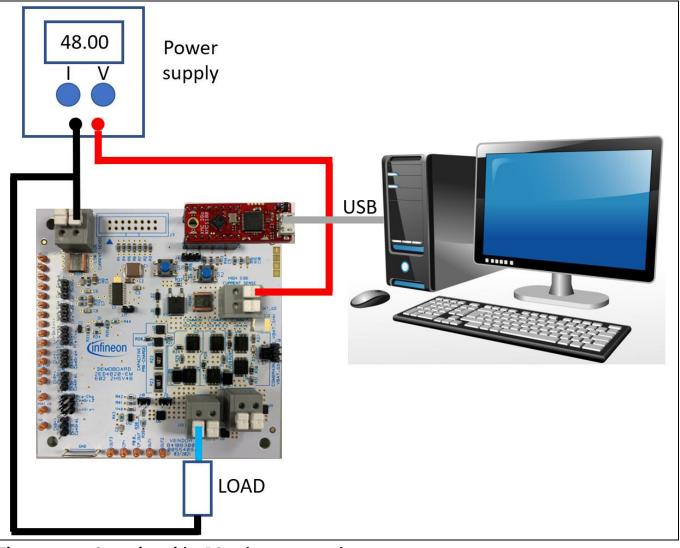

Figure 3 Conection with a PC and a power supply

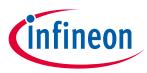

### **1.3** Mandatory jumpers

The 2ED4820-EM EB2 2HSV48 comes with two jumpers: J4 for supply selection and J17 for GND connection. Both jumpers have to be kept on the board for proper operation:

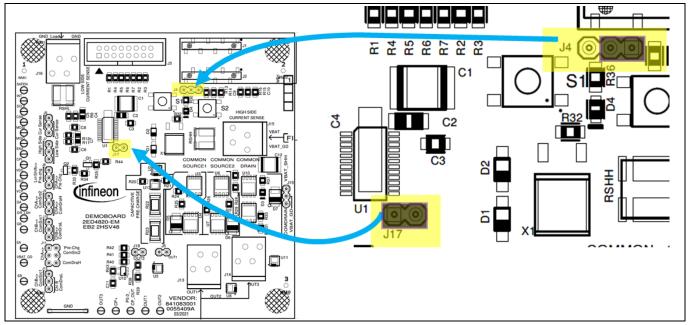

Figure 4 Mandatory jumpers.

### **1.4** Configuring the current sense position

### **1.4.1** Low side current sense:

This configuration is used to sense the current thanks to a low ohmic shunt connected to the ground node:

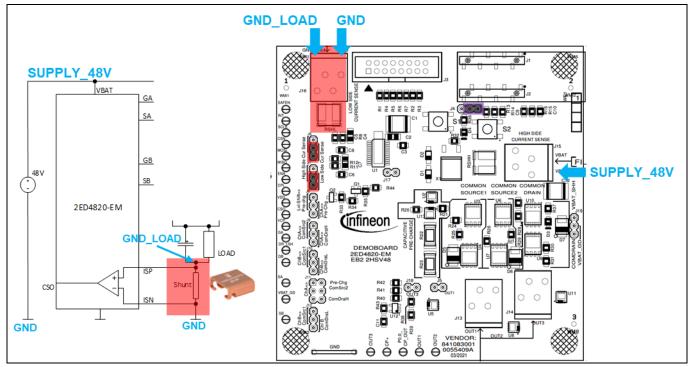

Figure 5 Configuration for low side current sense.

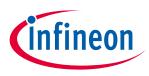

# **1.4.2** High side current sense:

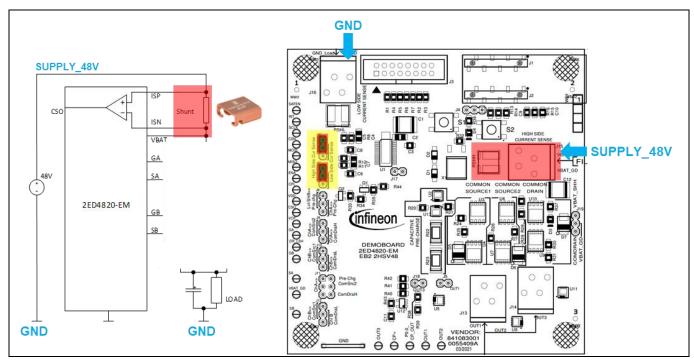

This configuration is used to sense the current thanks to a low ohmic shunt connected to the supply node:

Figure 6 Configuration for low side current sense.

### **1.5** Overview of the power configurations which can be tested

There are at least three different power configurations which can be tested.

### **1.5.1** Common drain power configuration (1 single load):

- Channel A drives the high side MOS of low-ohmic path on **OUT3**
- Channel B drives the low side MOS of low-ohmic path on **OUT3**
- Optional capacitive pre-charge with discrete level shifter, connected thanks to a jumper on J8

This configuration can be used either with low side (Config 1) or with high side current sense (Config 2):

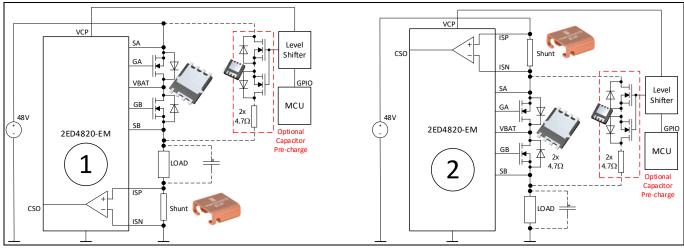

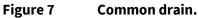

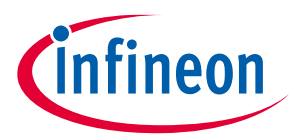

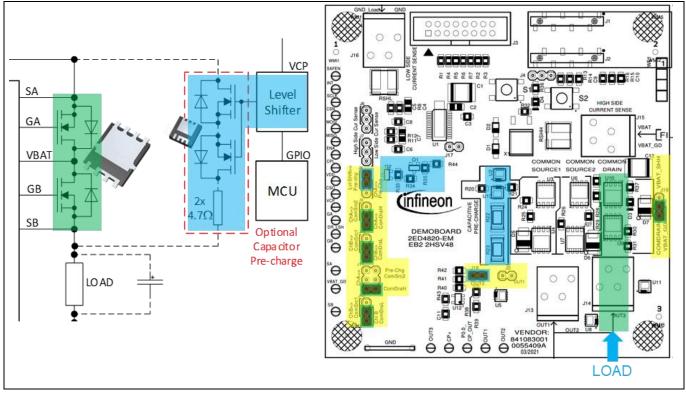

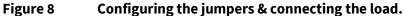

### **1.5.2** Common source power configuration, 1 single load:

- Channel A drives the ohmic path to pre-charge capacitor(s), connected thanks to a jumper on J7
- Channel B drives the low-ohmic path on **OUT1**

This configuration can be used either with Low Side (Config 3) or with High Side current sense (Config 4):

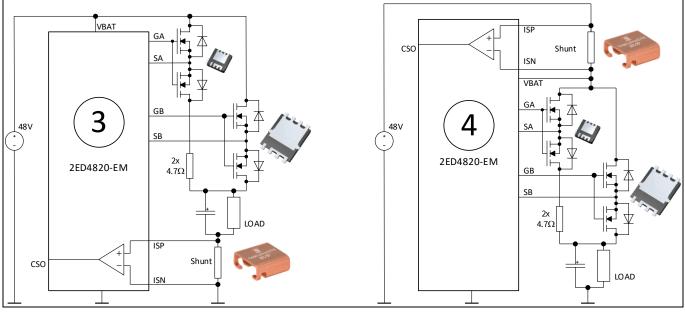

Figure 9 C

Common source, 1 single load.

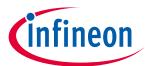

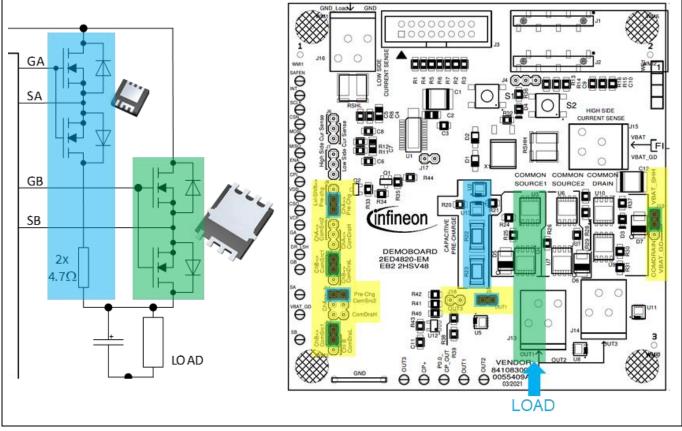

Figure 10 Configuring the jumpers & connecting the load.

### **1.5.3** Common source power configuration, 2 loads:

- Channel A drives the low-ohmic path on **OUT2**
- Channel B drives the low-ohmic path on **OUT1**
- Optional capacitive pre-charge with discrete level shifter, connected thanks to a jumper on J8

This configuration can be used either with Low Side (Config 5) or with High Side current sense (Config 6)

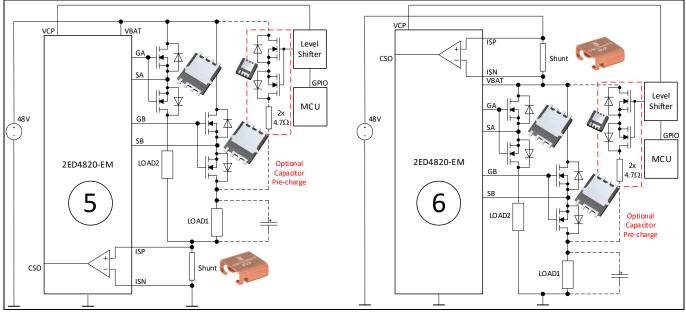

Figure 11 Common source, 2 loads.

User Manual www.infineon.com

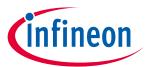

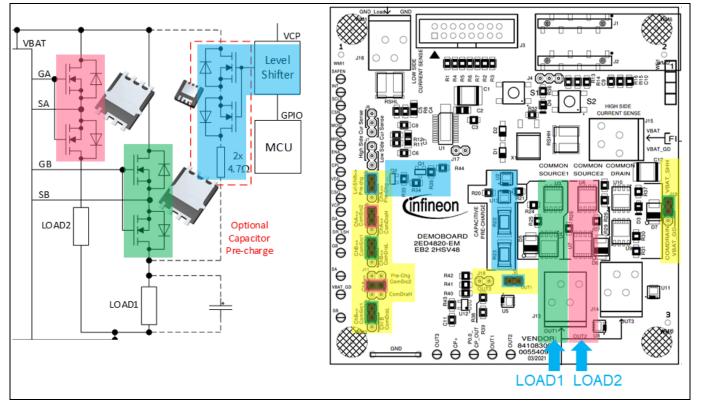

Figure 12 Configuring the jumpers & connecting the load.

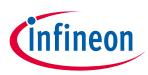

## **1.6** Level shifter and end-of-charge detector

The 2ED4820-EM 2HSV48 EB comes with two features external to 2ED4820-EM:

1. **High voltage level shifter**, to optionally drive the resistive path for capacitor pre-charge either from an MCU GPIO (**P0.14\_LSh**) or from an external waveform generator (using **TP23**)

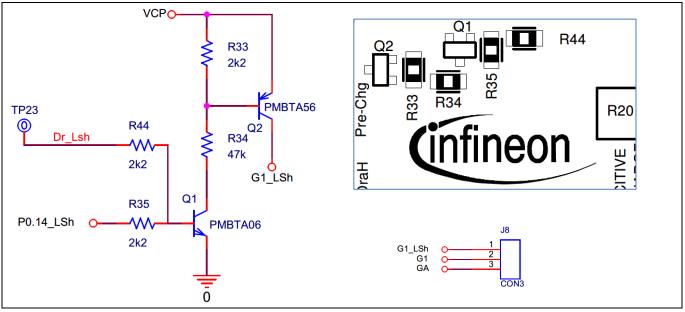

Figure 13 High voltage level shifter.

The level shifter is powered from the Charge pump (**VCP**) in 2ED4820-EM, which generates a supply 15V above the 48V supply connected to J15. The charge pump can deliver up to 10mA for such an external circuitry.

J8 allows to select how the resistive path made by U2, U13, R22 and R23 is driven:

- Using a jumper on pins 1 & 2, the level shifter drives the resistive path
- Using a jumper on pins 2 & 3, 2ED4820-EM drives the resistive path from channel A (GA pin)

J11 also has to be configured properly, to connect the SA pin of 2ED4820-EM when it is driving the resistive path: put the jumper on pins 1 & 2.

2. **End-of-charge detector**, based on a comparator, to detect when the capacitor(s) are sufficiently charged to switch ON the low-ohmic path.

### 2ED4820-EM EB2 2HSV48

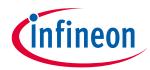

#### Table of contents

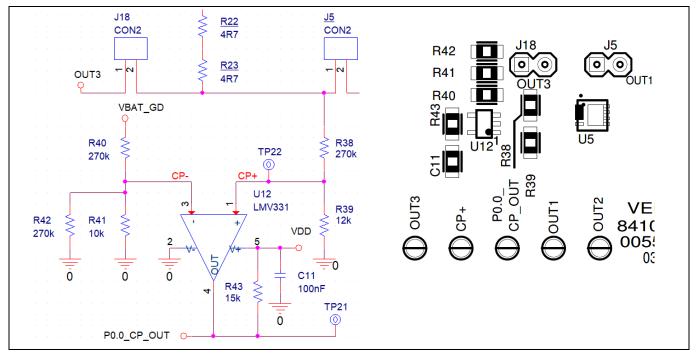

Figure 14 End of charge detector.

The voltage out of the resistive path, which is charging the capacitor, is compared to a reference voltage generated from the supply voltage supplying the board.

- R38 & R39 divide the voltage on the capacitor: CP+ is biased to 12/(270+12) = 4.255 % of OUT1 voltage.
- R40, R41 & R42 divide the voltage of the supply: R41 // R42 is : (10\*270)/(10+270) = 9.64 kΩ, so CP- is biased to (9.64) / (270+9.64) = 3.448 % of the supply voltage applied on VBAT\_GD.

The comparator output is triggered when CP+ = CP-, which means:  $[4.25 \% \times V(OUT1)] = [3.448 \% \times V(VBAT_GD)] \rightarrow V(OUT1) = 0.03448/0.04255 \times V(VBAT_GD)$ 

#### $\Rightarrow$ V(OUT1) = 81% V(VBAT\_GD).

The comparator output is triggered when the voltage on the capacitor has reached 81 % of the supply rail.

The value of R42 can be modified to change this percentage if required:

| Value of R42 (kΩ)     | none | 270 | 120    | 56     | 39     | 27     |
|-----------------------|------|-----|--------|--------|--------|--------|
| Percentage of VBAT_GD | 87 % | 81% | 77.7 % | 71.6 % | 67.3 % | 61.8 % |

#### Table 1 Percentage of VBAT\_GD for which the comparator triggers

### 2ED4820-EM EB2 2HSV48

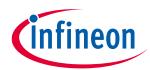

#### **Table of contents**

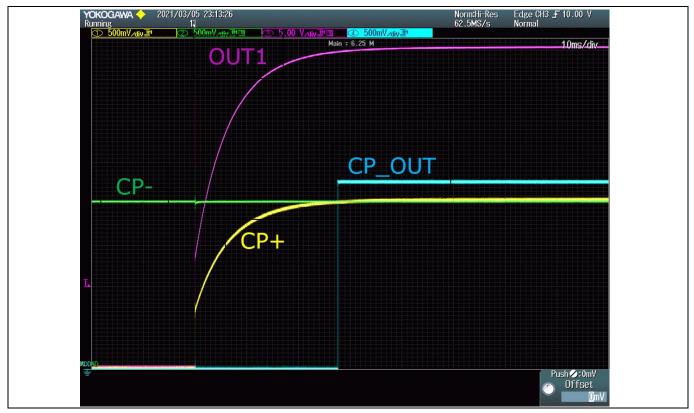

Figure 15 End of charge detector: scope capture.

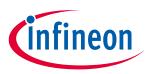

## 2 Software user manual

In order to interact with the SPI interface of the 2ED4820-EM, an XMC2Go daughter board is assembled on top of the EB2 2HSV48 board. A firmware has been developed for the XMC MCU to drive the 2ED4820-EM over SPI.

To enable easy testing, a Graphical User Interface has also been developed, which runs on a PC and interacts with the XMC2Go daughter board by sending/receiving messages over USB: **Config Wizard for 2ED4820 EB.** 

### 2.1 Prerequiresites

### 2.1.1 Installing the Config Wizard for 2ED4820 EB

For your PC to interact with the XMC2Go over USB, install the **Infineon Developer Center launcher** from this link: <u>Infineon Developer Center Launcher</u>, using a web browser:

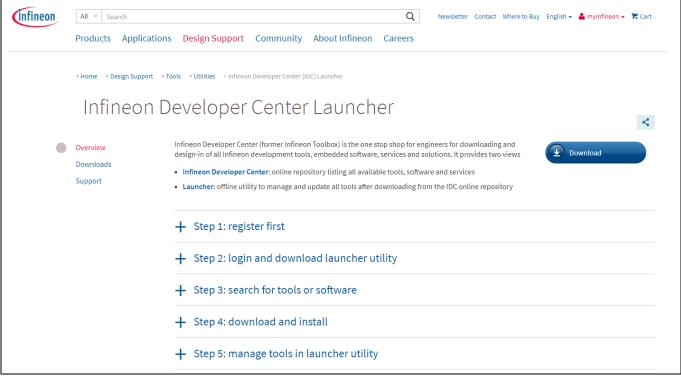

#### Figure 16 Installing the Infineon Developper Center.

Follow Step 1 + Step 2 to install the launcher.

In Step 3, search for the **Config Wizard for 2ED4820 EB** in the "Tools" menu, download and install it (Step 4):

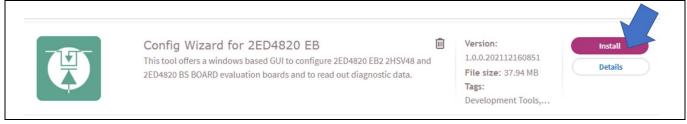

### Figure 17 Installing the Config Wizard for 2ED4820 EB.

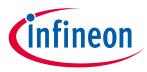

### 2.1.2 Flashing the XMC2Go

Once the **Config Wizard for 2ED4820 EB** software is installed on the PC, the XMC2Go can be connected to the PC thanks to a micro USB cable. To ensure consistency with the **Config Wizard for 2ED4820 EB** software running on the PC, it is necessary to flash the firmware of the XMC microcontroller.

1<sup>st</sup> step: launch the **Config Wizard for 2ED4820 EB** software on the PC, from the Infineon Developer Center:

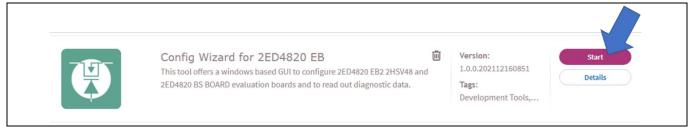

#### Figure 18 Launching the program.

| 🗑 Config Wizard for 2ED4820 EB                                                     |                                                                       |                      |                             |   | – 🗆 X                   |
|------------------------------------------------------------------------------------|-----------------------------------------------------------------------|----------------------|-----------------------------|---|-------------------------|
| Tools Help                                                                         |                                                                       |                      |                             |   |                         |
| Box 1                                                                              |                                                                       |                      |                             |   | Box 2                   |
| Serial COM                                                                         | Control                                                               | St                   | atus                        |   | Measures                |
| COM port                                                                           |                                                                       | Channel A            | 0                           |   | Iout : A                |
| connect Chann                                                                      | el A Enable<->Disable                                                 |                      |                             |   | CSO Vref : 0 V          |
| Disconnect                                                                         | el B Clear errors                                                     | Channel B            |                             |   | Iout (max value) : 0 A  |
| Available com ports                                                                |                                                                       | Charge pump read     | iy 👝                        |   | Iout (min value) : 0 A  |
| Channel                                                                            | Is AB Normal<->SafeState                                              |                      |                             |   | Iout (mean value) : 0 A |
|                                                                                    | J                                                                     | Main failure indicat | tor 🔵                       |   | Calibration             |
| Box 3                                                                              |                                                                       |                      |                             |   | Box 4                   |
| Parameters configuration                                                           |                                                                       | Errors and           | d warnings                  |   |                         |
| Shunt value (in mΩ)                                                                | Latching Failures                                                     |                      | Warnings                    |   |                         |
| 0.1                                                                                | VDD undervoltage                                                      | 0                    | OTP memory data corruption  | 0 | NORMAL STATE            |
| Control Registers                                                                  | Chip in Overtemperature                                               |                      | OTP memory data corruption  | _ |                         |
| VBAT overVoltage restart time : 10µs $\vee$                                        | Drain to Source Overvoltage -> CHA                                    |                      | Temperature Warning         |   |                         |
| VBAT underVoltage restart time : 1ms 🛛 🗸                                           | Gate-Source Undervoltage -> CHA<br>Drain to Source Overvoltage -> CHB | 0 0                  | Loss of Charge Pump Ground  |   |                         |
| Cross control deactivated                                                          | Gate-Source Undervoltage -> CHB                                       | 0                    | Loss of Digital Ground      | 0 |                         |
| VDS threshold range: [ 300mV   -300mv] $\sim$ MOS voltage filter time : 5µs $\sim$ | Overcurrent Failure                                                   | 0                    | _                           | 0 | SAFE STATE              |
| Channel not deactivated when VDS overvoltage                                       | Charge pump Undervoltage                                              | 0                    | Loss of Analog Ground       |   |                         |
| MOS voltage blank time : 10µs V                                                    | Non Latching Failur                                                   | es                   | Monitoring                  |   |                         |
| CSA gain : 35 🗸                                                                    |                                                                       |                      | SPI address not available   |   |                         |
| Shunt_is_in_low_side_position ~                                                    | VBAT undervoltage failure                                             | 0                    | SP1 address not available   |   |                         |
| Output load is < 100pF V                                                           |                                                                       |                      | Source Overvoltage -> CHA   | 0 | SLEEP STATE             |
| OCTH range_2: [ +0.2 x VDD , -0.2 x VDD ] ~                                        |                                                                       |                      | Source over voltage -> cink | _ |                         |
| Configure both channles $\vee$                                                     | VBAT overvoltage failure                                              | 0                    | Source Overvoltage -> CHB   | 0 |                         |
| Load configuration                                                                 |                                                                       |                      |                             |   |                         |
|                                                                                    |                                                                       |                      |                             |   |                         |
|                                                                                    |                                                                       |                      |                             |   |                         |

The window shown in the next figure should pop-up on your PC:

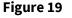

Welcome page.

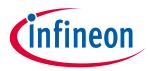

2<sup>nd</sup> step: establish the connection with the XMC2Go board:

| <b>(</b> 9 | Config Wizard for 2ED4820 EB                                       | 😨 Config Wizard for 2ED4820 EB                                      |
|------------|--------------------------------------------------------------------|---------------------------------------------------------------------|
| Тос        | ols Help                                                           | Tools Help                                                          |
| Bo         | x 1                                                                | Box 1                                                               |
|            | Serial COM<br>COM port<br>connect<br>Disconnect                    | Serial COM<br>COM port<br>Connect<br>Disconnect                     |
|            | Port number : COM30<br>Busy : NO<br>Port name: JLink CDC UART Port | Port number : COM30<br>Busy : YES<br>Port name: JLink CDC UART Port |

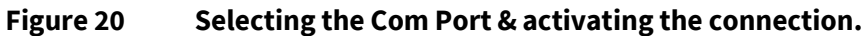

3<sup>rd</sup> step: flash the firmware in the XMC MCU memory

| C:\WINDOWS\system32\cred.exe                                                                                                    |                                                                                                    | Programming window ×<br>Reload the firmware ?<br>2 Yes No  | <ul> <li>Config Wizard for 2ED4820 EB</li> <li>Tools Help</li> <li>Update Firmware<br/>Reset the borad<br/>Pre-charge Sequence</li> <li>Ctrl+ Shift+ T</li> <li>Connect</li> <li>Disconnect</li> </ul>                                                                                                    |
|----------------------------------------------------------------------------------------------------|----------------------------------------------------------------------------------------------------|------------------------------------------------------------|----------------------------------------------------------------------------------------------------|
| Info: Found SND-DD With ID 8x08B11477<br>Info: Found SND-DD With ID 8x08B11477<br>Info: Found Cortex-M0 r0p0, Little endian.<br>Info: FPUnit: 4 code (BP) slots and 0 literal slots<br>Cortex-M0 identified.<br>Target interface speed: 100 kHz<br>Processing script file<br>Selecting SND as current target interface. | and the second second second second second second second second second second second second second second second |                                                            | Script file read successfully.<br>DLL version V4.84f, compiled May 9 2014 20:05:42<br>Firmware: 9-Link Lite-XNC4200 Rev.1 compiled Oct 27 2015 17:41:01<br>Hardware: V1.00<br>S/N: 591163574<br>VFarget - 3.300<br>Info: TotalIRLen = ?, IRPrint = 0x.0000000000000000000000<br>Info: TotalIRLen = ?, IRPrint = 0x.0000000000000000000000<br>Un devices found on TAG chain. Trying to find device on SMD.<br>Info: Found SMD-DP with ID 0x0000177<br>Info: Found Cortex-M0 Pop0, Little endian.<br>Info: FOUNTI 4C dode (RP) Slots and 0 literal slots<br>Cortex-M0 identified.<br>Tanget interface speed: 100 kHz<br>Processing script file |
| Selecting SMD as current target interface. Setting target interface speed to 1MHz. Use "Speed" to change. SEGGER J-Link V4.84 - Flash download (64 KB)                                                                                                    |                                                                                                    | SEGGER J-Link V4.84f - Flash download (64 KB)              |                                                                                                    |
| Info: Device "XMC1100-0064" selected (64 KB flash, 16 KB RAM). Compare 100.00% 0.000s                                                                                                    |                                                                                                    | Compare 100.0%                                             |                                                                                                    |
| Info: Trying to identify target via SPD Erase 0.0% 0.002s                                                                                                    | 0.002s                                                                                                    |                                                            | Info: Trying to identify target via SPD                                                                                                    |
| Info: Could not identify target via SPD. Trying again via SWD. Progen 0.0%                                                                                                    |                                                                                                    |                                                            |                                                                                                    |
| Info: Found Cortex-MB r0p0, Little endian.                                                                                                    |                                                                                                    |                                                            | Info: Found Cortex-M0 r0p0, Little endian.                                                                                                    |
| Info: FPUnit: 4 code (BP) slots and 0 literal slots Etaing range 0x10001000-0x10008FFF(128 sectors, 32 KB) 0.002s                                                                                                    | ors, 32 KB) 0.002s                                                                                               | Erasing range 0x10001000 - 0x10008FFF (128 sectors, 32 KB) | into: FPUNIC: 4 code (BP) slots and 0 literal slots                                                                                                    |

Figure 21 Flash the XMC MCU code.

The XMC firmware is now updated to be in sync with **Config Wizard for 2ED4820 EB** version.

This update of the XMC firmware has to be performed every time a new version of the Config Wizard for 2ED4820 EB is downloaded and installed!!

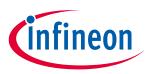

# 2.2 Accessing the user guide in the 'Help' menu

Access the help menu to discover the functionality of the **Config Wizard for 2ED4820 EB** software (the help opens in a web browser, as an html file):

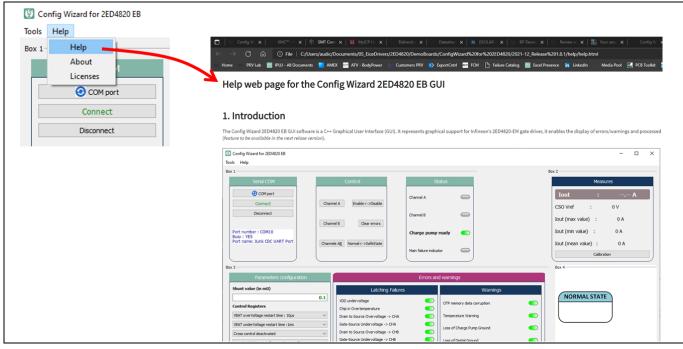

Figure 22 On-line user guide.

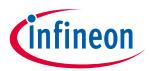

# **3 Board connectors description**

### **3.1 Power connectors**

| Name     | Connector       | Туре         | Description                                                             |
|----------|-----------------|--------------|-------------------------------------------------------------------------|
| VBAT     | J15/1           | Power supply | Positive power supply 48V                                               |
| GND      | J16/2           | Ground power | Ground                                                                  |
| GND_Load | J16/1           | Ground power | Ground connection for the load, in low side current sense configuration |
| OUT1     | J13/1           | Power output | Output 1 for a load, up to 20 A DC                                      |
| OUT2     | J13/2           | Power output | Output 2 for a load, up to 20 A DC                                      |
| OUT3     | J14/1 and J14/2 | Power output | Output 3 for a load, up to 20 A DC                                      |

### 3.2 Interface connectors

### 3.2.1 Connector J1

| Name        | Pin | Туре           | Description                                                                                                    |  |
|-------------|-----|----------------|----------------------------------------------------------------------------------------------------|--|
| P2.7_OFF    | 1   | Digital Input  | Connects to switch S2                                                                                           |  |
| P2.9_CSO    | 2   | Analog Input   | Connects to CSO output on 2ED4820-EM through 12kΩ series resistor (R8                                           |  |
| P2.10_ON    | 3   | Digital Input  | Connects to switch S1                                                                                           |  |
| P2.11_MOSI  | 4   | Digital Output | Connects to MOSI input on 2ED4820-EM through 1kΩ series resistor (R5)                                           |  |
| GND         | 5   | Ground         | Ground                                                                                                    |  |
| +3V3_XMC    | 6   | Supply         | 3V3 supply, connects to VDD pin of 2ED4820-EM if a jumper is positioned<br>on pins 1 & 2 of J4 (default config) |  |
| P0.0_CP_OUT | 7   | Digital Input  | Connects to U12 comparator output to detect end of capacitor charge                                             |  |
| NC          | 8   | No connected   | -                                                                                                    |  |

### 3.2.2 Connector J2

| Name       | Pin | Туре           | Description                                                                        |  |
|------------|-----|----------------|------------------------------------------------------------------------------------|--|
| P2.6_MISO  | 1   | Digital Input  | Connects to MISO output on 2ED4820-EM through 1kΩ series resistor (R4)             |  |
| P2.0_INT   | 2   | Digital Output | Connects to INTERRUPT input on 2ED4820-EM through $1k\Omega$ series resistor (R2)  |  |
| NC         | 3   | No connected   | -                                                                                  |  |
| P0.14_LSh  | 4   | Digital Output | Connects to the input of the discrete level shifter                                |  |
| P0.9_CSN   | 5   | Digital Output | Connects to CSN input on 2ED4820-EM through 1kΩ series resistor (R6)               |  |
| P0.8_SCLK  | 6   | Digital Output | Connects to SCLK input on 2ED4820-EM through 1kΩ series resistor (R7)              |  |
| P0.7_ENA   | 7   | Digital Output | Connects to ENABLE input on 2ED4820-EM through $1k\Omega$ series resistor (R1)     |  |
| P0.6_SAFEN | 8   | Digital Output | Connects to SAFESTATEN input on 2ED4820-EM through $1k\Omega$ series resistor (R3) |  |

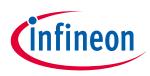

# 3.2.1 Connector J3

Note:

J3 is not assembled, reference = 09195166324 from Harting or compatible connector

| Name       | Pin | Туре           | Description                                                                                   |  |
|------------|-----|----------------|-----------------------------------------------------------------------------------------------|--|
| NC         | 1   | No connected   | - ·                                                                                           |  |
| GND        | 2   | Ground         | Ground                                                                                        |  |
| NC         | 3   | No connected   | -                                                                                             |  |
| P0.14_LSh  | 4   | Supply         | 5V supply, connects to VDD pin of 2ED4820-EM if a jumper is positioned<br>on pins 2 & 3 of J4 |  |
| NC         | 5   | No connected   | -                                                                                             |  |
| NC         | 6   | No connected   | -                                                                                             |  |
| NC         | 7   | No connected   | -                                                                                             |  |
| P2.0_INT   | 8   | Digital Output | Connects to INTERRUPT input on 2ED4820-EM through $1k\Omega$ series resistor (R2)             |  |
| P0.9_CSN   | 9   | Digital Output | Connects to CSN input on 2ED4820-EM through 1kΩ series resistor (R6)                          |  |
| P0.6_SAFEN | 10  | Digital Output | Connects to SAFESTATEN input on 2ED4820-EM through $1k\Omega$ series resistor (R3)            |  |
| P0.8_SCLK  | 11  | Digital Output | Connects to SCLK input on 2ED4820-EM through 1kΩ series resistor (R7)                         |  |
| P0.7_ENA   | 12  | Digital Output | Connects to ENABLE input on 2ED4820-EM through $1k\Omega$ series resistor (R1)                |  |
| P2.6_MISO  | 13  | Digital Input  | Connects to MISO output on 2ED4820-EM through 1kΩ series resistor (R4)                        |  |
| P2.10_ON   | 14  | Digital Input  | Connects to switch S1                                                                         |  |
| P2.11_MOSI | 15  | Digital Output | Connects to MOSI input on 2ED4820-EM through 1kΩ series resistor (R5)                         |  |
| P2.9_CSO   | 16  | Analog Input   | Connects to CSO output on 2ED4820-EM through $12k\Omega$ series resistor (R8)                 |  |

## 3.3 Test points

| Name | Signal name | Туре           | Description                                                         |
|------|-------------|----------------|---------------------------------------------------------------------|
| TP1  | SCLK        | Digital Input  | Directly connects to input pin SCLK on 2ED4820-EM                   |
| TP2  | CSN         | Digital Input  | Directly connects to input pin CSN on 2ED4820-EM                    |
| TP3  | MOSI        | Digital Input  | Directly connects to input pin MOSI on 2ED4820-EM                   |
| TP4  | MISO        | Digital output | Directly connects to input pin MISO on 2ED4820-EM                   |
| TP5  | SAFESTATEN  | Digital Input  | Directly connects to input pin SAFESTATEN on 2ED4820-EM             |
| TP6  | INTERRUPT   | Digital Input  | Directly connects to input pin INTERRUPT on 2ED4820-EM              |
| TP7  | ENABLE      | Digital Input  | Directly connects to input pin ENABLE on 2ED4820-EM                 |
| TP8  | CSO         | Analog output  | Directly connects to output pin CSO on 2ED4820-EM                   |
| TP9  | VBAT_GD     | Analog supply  | Directly connects to supply pin VBAT on 2ED4820-EM                  |
| TP10 | GA          | Analog output  | Directly connects to output pin GA on 2ED4820-EM                    |
| TP11 | GB          | Analog output  | Directly connects to output pin GB on 2ED4820-EM                    |
| TP12 | SA          | Analog input   | Directly connects to input pin SA on 2ED4820-                       |
| TP13 | SB          | Analog input   | Directly connects to input pin SB on 2ED4820-                       |
| TP14 | OUT1        | Power output   | Connects to power signal OUT1                                       |
| TP15 | OUT2        | Power output   | Connects to power signal OUT2                                       |
| TP16 | OUT3        | Power output   | Connects to power signal OUT3                                       |
| TP17 | GND         | Ground         | Connects to board ground plane                                      |
| TP18 | VDD         | Supply         | Directly connects to supply pin VDD on 2ED4820-EM                   |
| TP19 | VCP         | Supply         | Directly connects to supply pin VCP on 2ED4820-EM                   |
| TP20 | CPL         | Analog output  | Directly connects to output pin CPL on 2ED4820-EM                   |
| TP21 | P0.0_CP_OUT | Digital output | Connects to U12 comparator output to detect end of capacitor charge |
| TP22 | CP+         | Analog output  | Connects to U12 comparator positive input                           |
| TP23 | Dr_Lsh      | Digital input  | Connects to Level shifter input                                     |

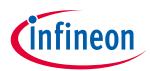

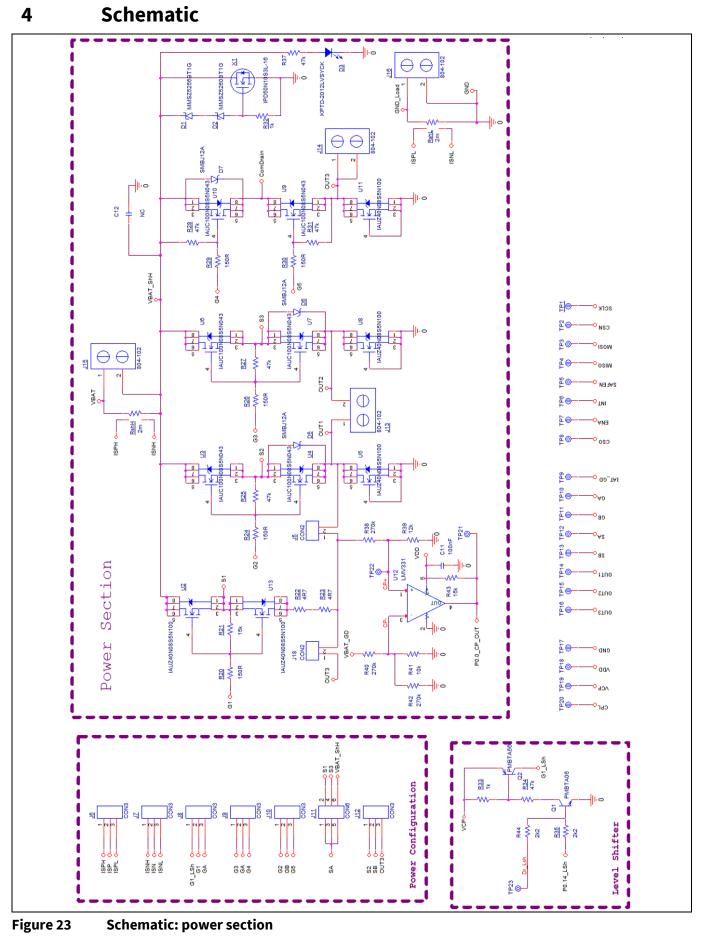

User Manual www.infineon.com

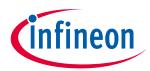

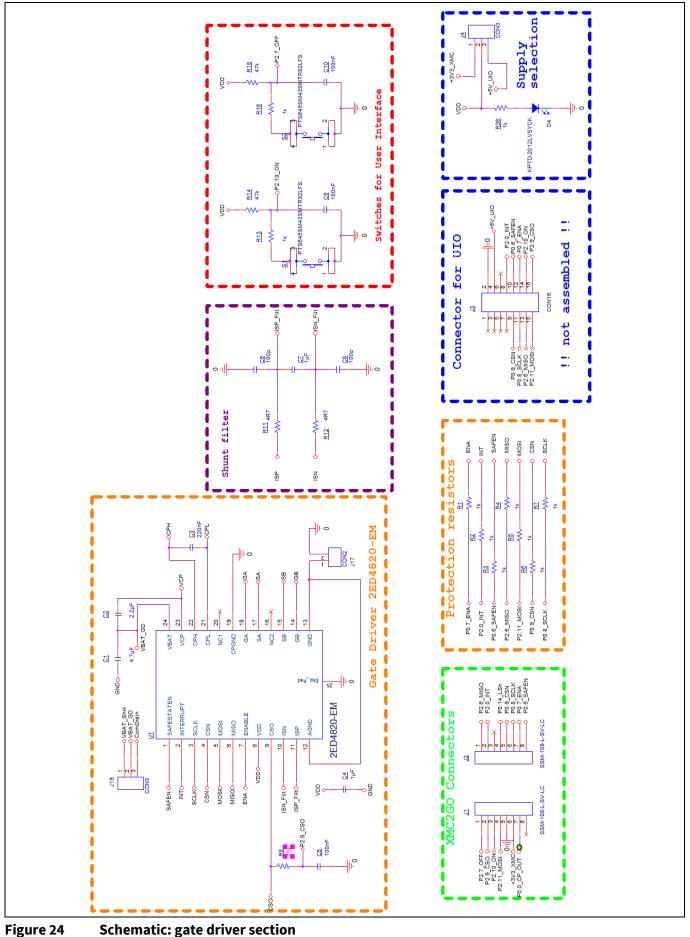

page 20 of 26

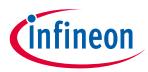

# 5 Bill of Material

| Item | Qty | Identifier                                                                                   | Value                   | Charact.    | Footprint     |
|------|-----|----------------------------------------------------------------------------------------------|-------------------------|-------------|---------------|
| 1    | 1   | C1                                                                                           | 4.7µF                   | 100V/X7R    | 2220          |
| 2    | 1   | C2                                                                                           | 2.2µF                   | 25V/X7R     | 1206          |
| 3    | 1   | C3                                                                                           | 220nF                   | 100V/X7R    | 805           |
| 4    | 2   | C4, C7                                                                                       | 1µF                     | 16V/X7R     | 1206          |
| 5    | 4   | C5, C9, C10, C11                                                                             | 100nF                   | 16V/X7R     | 805           |
| 6    | 2   | C6, C8                                                                                       | 100p                    | 16V/X7R     | 805           |
| 7    | 1   | C12                                                                                          | TbD                     | TbD         | 2220          |
| 8    | 1   | D1                                                                                           | MMSZ5256BT1G            | Zener 30V   | SOD123        |
| 9    | 1   | D2                                                                                           | MMSZ5260BT1G            | Zener 43V   | SOD123        |
| 10   | 2   | D3, D4                                                                                       | KPTD-2012LVSYCK         | LED         | 805           |
| 11   | 3   | D5, D6, D7                                                                                   | SMBJ12A                 | TVS 14V     | SMB           |
| 12   | 2   | J1, J2                                                                                       | SSM-108-L-SV-LC         |             |               |
| 13   | 0   | J3                                                                                           | CON16                   | 09195166324 | HE10<br>16pts |
| 14   | 8   | J4, J6, J7, J8, J9, J10, J12, J19                                                            | CON3                    |             |               |
| 15   | 3   | J5, J17, J18                                                                                 | CON2                    |             |               |
| 16   | 1   | J11                                                                                          | CON6                    |             |               |
| 17   | 4   | J13, J14, J15, J16                                                                           | 804-102                 |             |               |
| 18   | 1   | Q1                                                                                           | PMBTA06                 | NPN 80V     | SOT23         |
| 19   | 1   | Q2                                                                                           | PMBTA56                 | PNP 80V     | SOT23         |
| 20   | 2   | RshL, RshH                                                                                   | 2m                      | 4-pin shunt | BVB           |
| 21   | 12  | R1, R2, R3, R4, R5, R6, R7, R13,<br>R16, R32, R33, R36                                       | 1k                      |             | 805           |
| 22   | 1   | R39                                                                                          | 12k                     |             | 805           |
| 23   | 1   | R41                                                                                          | 10k                     |             | 805           |
| 24   | 3   | R8, R21, R43                                                                                 | 15k                     |             | 805           |
| 25   | 2   | R11, R12                                                                                     | 4R7                     |             | 805           |
| 26   | 8   | R14, R15, R25, R27, R28, R31,<br>R34, R37                                                    | 47k                     |             | 805           |
| 27   | 5   | R20, R24, R26, R29, R30                                                                      | 150R                    |             | 805           |
| 28   | 2   | R22, R23                                                                                     | 4R7                     |             | 2512          |
| 29   | 2   | R35, R43                                                                                     | 2k2                     |             | 805           |
| 30   | 3   | R38, R40, R42                                                                                | 270k                    |             | 805           |
| 31   | 2   | S1, S2                                                                                       | PTS645SM43SMTR9<br>2LFS | switch      |               |
| 32   | 23  | TP1, TP2, TP3, TP4, TP5, TP6,<br>TP7, TP8, TP9, TP10, TP11,<br>TP12, TP13, TP14, TP15, TP16, | Test Point              |             |               |

### 2ED4820-EM EB2 2HSV48

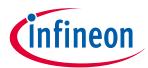

#### **Table of contents**

|    |   | TP17, TP18, TP19, TP20, TP21,<br>TP22, TP23 |                  |                           |         |
|----|---|---------------------------------------------|------------------|---------------------------|---------|
| 33 | 1 | U1                                          | 2ED4820-EM       | SPI gate<br>driver        | TSDSO24 |
| 34 | 5 | U2, U5, U8, U11, U13                        | IAUZ40N08S5N100  | 10mΩ NMOS<br>80V          | S3O8    |
| 35 | 6 | U3, U4, U6, U7, U9, U10                     | IAUC100N08S5N043 | 4.3mΩ NMOS<br>80V         | SSO8    |
| 36 | 1 | X1                                          | IPD50N10S3L-16   | 15mΩ NMOS<br>100V         | DPAK    |
| 37 | 1 | U12                                         | LMV331           | Low voltage<br>comparator | SOT23-5 |

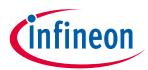

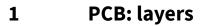

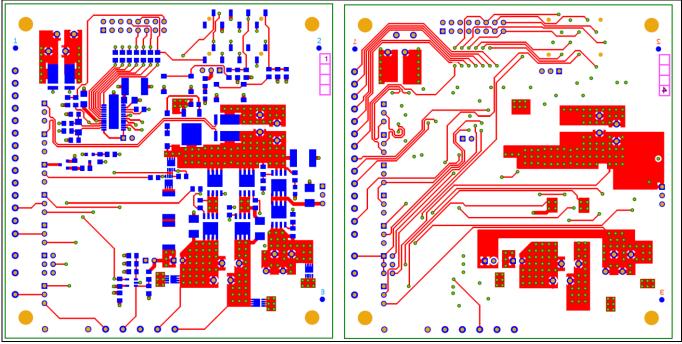

#### Figure 25

**Top and bottom layers** 

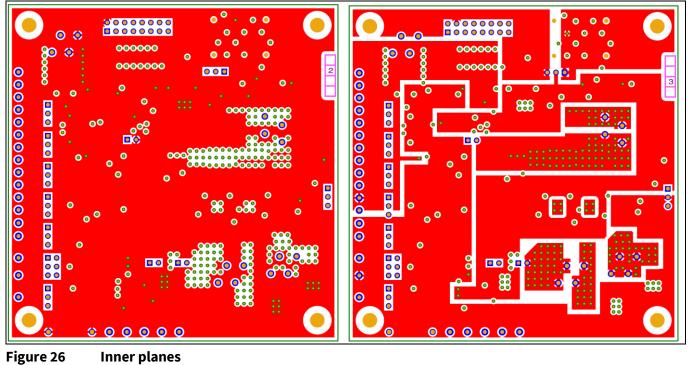

Figure 26

User Manual www.infineon.com

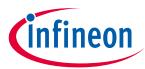

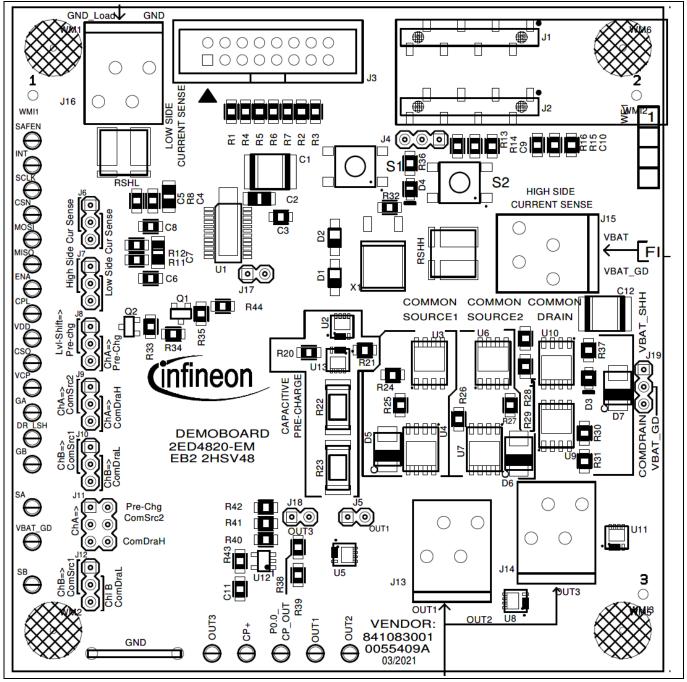

Figure 27 Top assembly

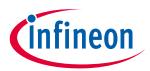

### **Revision history**

# **Revision history**

| Document version | Date of release | Description of changes |
|------------------|-----------------|------------------------|
| Rev 1.0          | 2022-01-20      | Initial version        |
|                  |                 |                        |

#### Trademarks

All referenced product or service names and trademarks are the property of their respective owners.

Edition 2022-01-20

#### Published by

**Infineon Technologies AG** 

81726 Munich, Germany

© 2022 Infineon Technologies AG. All Rights Reserved.

Do you have a question about this document? Email: erratum@infineon.com

Document reference User Manual

#### IMPORTANT NOTICE

The information given in this document shall in no event be regarded as a guarantee of conditions or characteristics ("Beschaffenheitsgarantie").

With respect to any examples, hints or any typical values stated herein and/or any information regarding the application of the product, Infineon Technologies hereby disclaims any and all warranties and liabilities of any kind, including without limitation warranties of non-infringement of intellectual property rights of any third party.

In addition, any information given in this document is subject to customer's compliance with its obligations stated in this document and any applicable legal requirements, norms and standards concerning customer's products and any use of the product of Infineon Technologies in customer's applications.

The data contained in this document is exclusively intended for technically trained staff. It is the responsibility of customer's technical departments to evaluate the suitability of the product for the intended application and the completeness of the product information given in this document with respect to such application..

#### WARNINGS

Due to technical requirements products may contain dangerous substances. For information on the types in question please contact your nearest Infineon Technologies office.

Except as otherwise explicitly approved by Infineon Technologies in a written document signed by authorized representatives of Infineon Technologies' products may not be used in any applications where a failure of the product or any consequences of the use thereof can reasonably be expected to result in personal injury.